# CS15-319 / 15-619 Cloud Computing

Recitation 5 Feburary 11<sup>th</sup> & 13<sup>th</sup>, 2014

# Quiz2 Bugs

- Question 14
  - The question did not specify read/write ratio
  - Read speed: 12x (theoretical)
  - Write Speed: 6x (theoretical)
- Question 22, part3
  - Rounding issue
- Question 23
  - Some students considered leap years

We will manually grade these questions

# Project2.1 Checkpoint Bugs

- Question 4 and Question 5 will be manually graded
  - This happens due to AWS variations in performance
  - We will manually grade Q4 & Q5
  - Please be patient, we will inform you once this process is completed

#### **Announcements**

- Do not cheat
  - We will find out
  - The penalties are severe
- Tag your instances
- Provide feedback on OLI
- Post on Piazza:
  - Private: a grading bug
  - Public: general questions
    - Search Piazza and the web before posting

#### **Announcements**

- Monitor AWS expenses regularly
  - EMR cost is "on top of" the EC2 cost of instance and EMR cost is fixed per instance type per hour
    - for example, m2.4xlarge EMR cost is \$0.42 ontop-of the spot pricing (\$0.14)
  - Suggestions
    - Terminate your instance when not in use
      - stop still costs money!
    - Use smaller instances to test your code
    - Use small sample dataset in EMR
    - Decrease the total number of requests when firing up the benchmark

# CloudWatch Billing Alert

- You can set up an alert to be notified automatically via e-mail when estimated charges reach a threshold that you specify
- You can use up to 10 alarms and 1,000 e-mail notifications free each month
- Demo
- Billing Alarm HOWTO: https://piazza.com/class/hq77w6lddnb6wd?cid=502

#### Last Week

- Content
  - Unit 2: Data Centers
  - Quiz 2 completed
- EC2 and CloudWatch APIs
  - Amazon Command Line
  - AWS SDK for Java
  - AWS SDK for Python
- Vertical Scaling
  - Instance Capacity

#### Reflection on Last Week

Metric: bandwidth (avg responses/sec), CPU Utilization

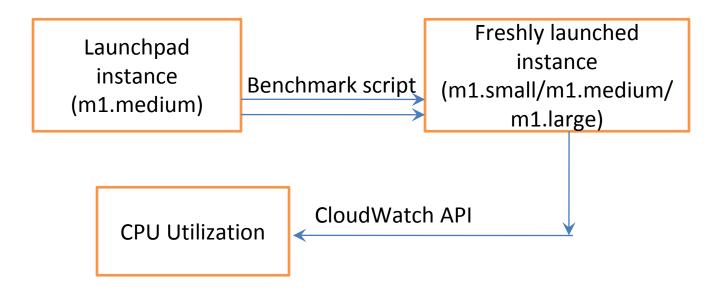

## Piazza Questions

- mon-get-stats
  - Refused: The security token included in the request is invalid
- Solution:
  - Each time you use the CloudWatch tools (or Amazon EC2 CLI tools) with your instance, you must provide your identity
- How to make sure the instance is running?
  - DescribeInstaceRequest correct
  - instance.getState().getName() wrong

## Piazza Questions

And...you still need to wait for it to initialize

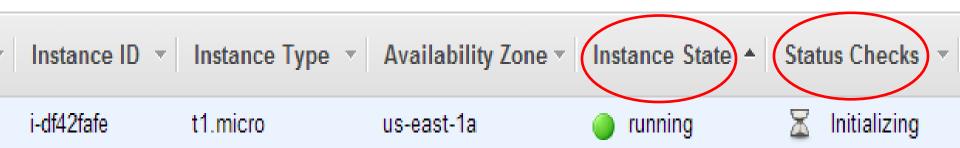

## This Week

- UNIT 3: Virtualizing Resources for the Cloud
  - Module 6: Introduction and Motivation
  - Module 7: Virtualization
  - Module 8: Resource Virtualization CPU
  - Module 9: Resource Virtualization Memory
  - Module 10: Resource Virtualization I/O
  - Module 11: Case Study
  - Quiz 3: Virtualizing Resources for the Cloud

## This Week

- Introduction and APIs
  - Single Instance Benchmarks
- Elastic Load Balancing (2 modules)
  - Elastic Load Balancer
  - Static Load Benchmarking

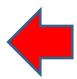

# Project Module

#### **Auto Scaling Group** Webserver Pool HITP Apache 8080 Health Server Checks Monitor Elastic (CloudWatch) Apache Load 8080 Server Balancer Users HTTP **Apache** Server Round Robin **HTTP Connections** n

# Vertical Scaling vs. Horizontal Scaling

- Vertical Scaling Limitations
  - Can only increase the capacity to a limit
  - When scaling, need to transfer data, have to reboot

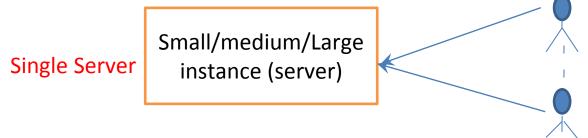

Solution: Horizontal Scaling (add more resources)

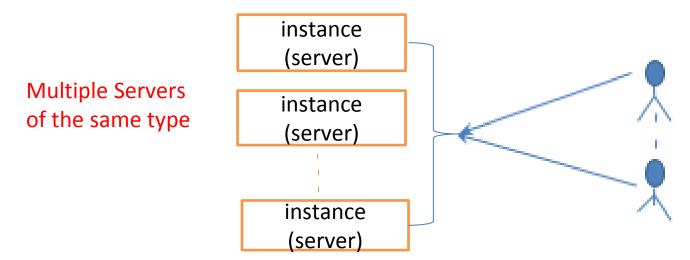

# **Horizontal Scaling**

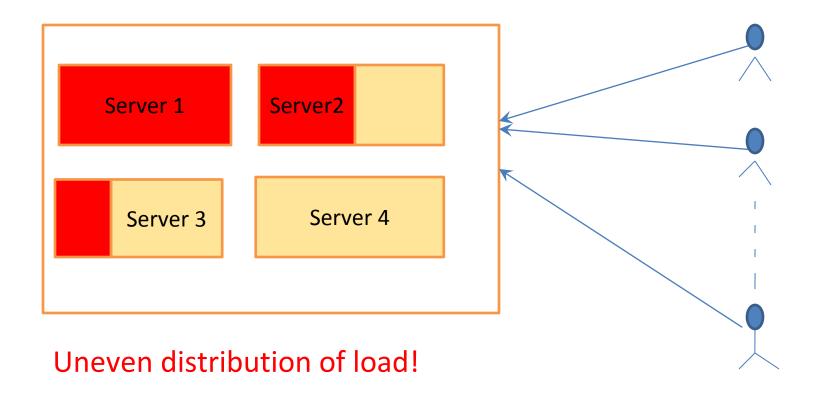

CPU utilization, memory utilization...

Available capacity

# **Horizontal Scaling**

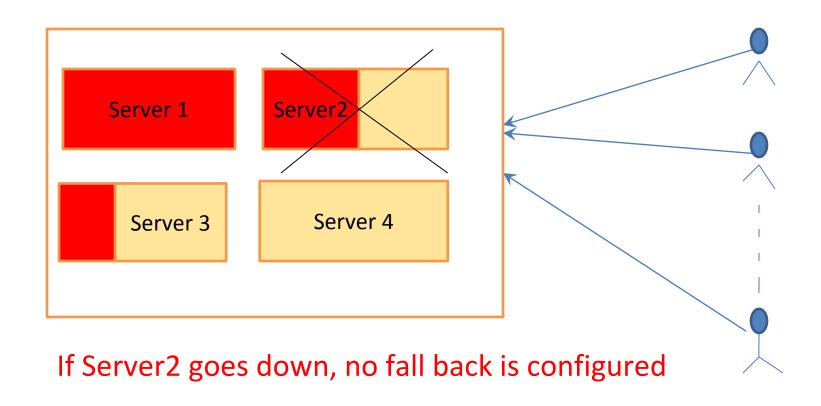

CPU utilization, memory utilization...

Available capacity

# **Horizontal Scaling**

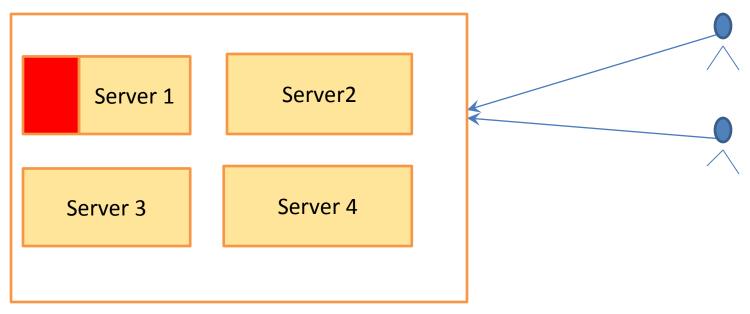

If load goes down, we need to change the number of servers

CPU utilization, memory utilization...

Available capacity

# What You Need

- Make sure that workload is even on each server
- Do not assign load to servers that are down
- Increase/Remove servers according to the changing load

#### How does AWS help solve these problems?

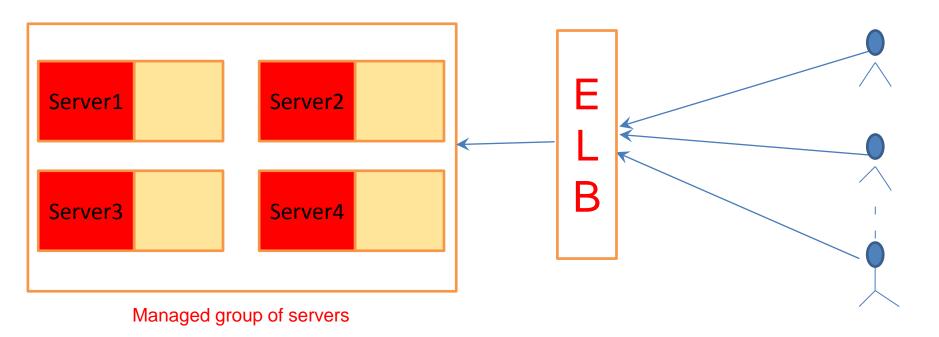

# AWS Elastic Load Balancer (ELB)

- ELB is a gateway that acts as a router interface and sends incoming requests to multiple EC2 Instances sitting behind it
- Distribute requests from clients to all servers equally

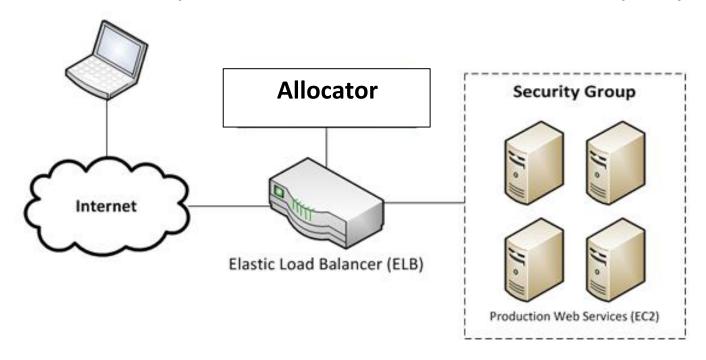

#### **ELB Features**

- Using ELB, you can distribute incoming traffic across your Amazon EC2 instances in multiple Availability
   Zones (redundancy within the same region)
- ELB can detect the health of Amazon EC2 instances.
  When it detects unhealthy instances, it spreads the load to other healthy instances

 ELB can offer integration with Auto Scaling to ensure that you can meet varying levels of traffic levels without requiring manual intervention

## **ELB Case**

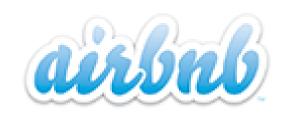

 <u>Airbnb</u> is a community that allows property owners and travelers to connect with each other

- Airbnb is using Elastic Load Balancing, which automatically distributes incoming traffic between multiple Amazon EC2 instances. As a result, it saves a lot of operation expenditures
- Within 4 years, it now has hundreds of employees in nearly 25,000 cities in 192 countries

airbnb **ELB Case** 2012 f Like 2.1k

When scaling and load balancing, Airbnb employs ELB!

# Project Module

Elastic Load Balancing

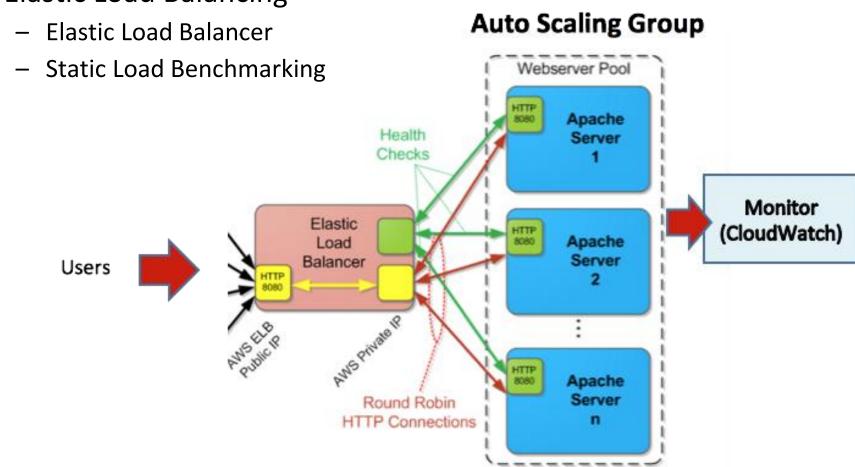

# **Upcoming Deadlines**

#### • Project 2:

| Project 2                     |         |                   |                                      |
|-------------------------------|---------|-------------------|--------------------------------------|
| Introduction and Al           | Pls     |                   |                                      |
| Single Instance<br>Benchmarks |         | Checkpoint        | Available Now<br>Due 2/9/14 11:59 PM |
| Elastic Load Balan            | cing    |                   |                                      |
| Elastic Load Balan            | cer     | <u>Checkpoint</u> | Due 2/16/14 11:59 PM                 |
| Static Load Benchi            | marking | Checkpoint        | Due 2/16/14 11:59 PM                 |

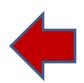

#### • Unit 3:

| UNIT 3: Virtualizing Resources for the Cloud |                                       |  |
|----------------------------------------------|---------------------------------------|--|
|                                              | Module 6: Introduction and Motivation |  |
|                                              | Module 7: Virtualization              |  |

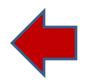

## Discussions

Questions and Comments

#### Demo

- Create a new Load Balancer manually.
  (Project 2 Module 2)
- Create a new Load Balancer and attach the instance to ELB programmatically using Python or any other programming language of your own choice. (Project 2 Module 3)
  - Create an ELB
  - Provision an instance & attach it to ELB
  - Wait some time for it to be in service